### **Determinación del estado de madurez de durazno crema huayco mediante procesamiento de imágenes con Raspberry Pi**

# **Determination of the maturity state of huayco cream peach through image processing with Raspberry Pi**

# **Determinação do estado de maturidade do creme de pêssego huayco através de processamento de imagens com Raspberry Pi**

Santos Gonzales Cesar Enrique<sup>1</sup>, Caldas Zapata Melanie Stephany<sup>2</sup>, Caldas Zapata Ernesto Yago<sup>3</sup>

#### **Resumen**

El siguiente estudio tiene como objetivo desarrollar un algoritmo que permita determinar el estado de madurez del durazno crema tipo Huayco, se utilizó una placa Raspberry Pi 4 modelo B, una cámara web Microsoft LifeCam HD-3000 con conexión USB, una tarjeta micro SD y un adaptador para ver esta información en la computadora portátil, además se utilizó las bibliotecas Python y OpenCV. El modelo fue entrenado previamente para reconocer y analizar imágenes de duraznos con heridas abiertas, hematomas, marcas de presión, moho, entre otros. Para calcular el brillo general de cada imagen, se convirtió el formato RGB a escala de grises y se aplicó una fórmula que determina el valor de intensidad de gris en cada posición, obteniendo un resultado preciso. Se creó y ejecuto un código que al subir la imagen y/o mostrar en vivo el durazno Huayco nos muestra su porcentaje y el estado de madurez en el que se encuentra, ya sea fresco, maduro o podrido, todo ello hecho con Raspberry Pi 4 modelo B y el sistema operativo Linux. Se concluye que el algoritmo con Raspberry Pi y las herramientas Tensorflow y OpenCV fueron efectivos para determinar el estado de madurez del durazno crema Huayco a través del procesamiento de imágenes.

*Palabras claves: Raspberry Pi, durazno, flujo tensorial, python.*

#### **Abstract**

The following study aims to develop an algorithm that allows determining the state of maturity of the Huaycotype cream peach, a Raspberry Pi 4 model B board, a Microsoft LifeCam HD-3000 webcam with USB connection, a micro-SD card was used and an adapter to view this information on the laptop, in addition the Python and OpenCV libraries were used. The model was previously trained to recognize and analyze images of peaches with open wounds, bruises, pressure marks, mold, among others. To calculate the overall brightness of each image, the RGB format was converted to grayscale and a formula was applied that determines the gray intensity value at each position, obtaining an accurate result. A code was created and executed that, when uploading the image and/or showing the Huayco peach live, shows us its percentage and the state of maturity in which it is, whether fresh, ripe or rotten, all done with Raspberry Pi 4 model B and the Linux operating system. It is concluded that the algorithm with Raspberry Pi and the Tensorflow and OpenCV tools were effective in determining the maturity status of the Huayco cream peach through image processing.

*Keywords: Raspberry Pi, peach, Tensor flow, python.*

#### **Resumo**

O presente estudo tem como objetivo desenvolver um algoritmo que permita determinar o estado de maturidade do pêssego creme do tipo Huayco, foram utilizadas uma placa Raspberry Pi 4 modelo B, uma webcam Microsoft LifeCam HD-3000 com conexão USB, um cartão micro SD. e um adaptador para visualizar essas informações no laptop, além das bibliotecas Python e OpenCV foram utilizadas. O modelo foi previamente treinado para reconhecer e analisar imagens de pêssegos com feridas abertas, hematomas, marcas de pressão, mofo, entre outros. Para calcular o brilho geral de cada imagem, o formato RGB foi convertido para tons de cinza e foi aplicada uma fórmula que determina o valor da intensidade de cinza em cada posição, obtendo um resultado preciso. Foi criado

Recibido: 05-09-2022 Aceptado: 08-11-2022

*<sup>1</sup> Escuela de Ingeniería Industrial. Magister. Universidad Privada del Norte. Trujillo. Perú. [cesar.gonzales@upn.edu.pe.](mailto:cesar.gonzales@upn.edu.pe)* <https://orcid.org/0000-0003-4679-1146>

*<sup>2</sup> Escuela de Ingeniería Industrial. Estudiante. Universidad Privada del Norte. Trujillo. Perú[. N00203883@upn.pe.](mailto:N00203883@upn.pe) <https://orcid.org/0009-0004-3867-5203>*

*<sup>3</sup> Escuela de Ingeniería Industrial. Magister. Universidad Privada del Norte. Trujillo. Perú[. N00318076@upn.pe.](mailto:N00318076@upn.pe) <https://orcid.org/0009-0000-5056-2990>*

e executado um código que, ao fazer o upload da imagem e/ou mostrar o pêssego Huayco ao vivo, nos mostra sua porcentagem e o estado de maturidade em que se encontra, seja fresco, maduro ou podre, tudo feito com Raspberry Pi 4 modelo B e o sistema operacional Linux. Conclui-se que o algoritmo com Raspberry Pi e as ferramentas Tensorflow e OpenCV foram eficazes na determinação do estado de maturidade do pêssego creme Huayco através do processamento de imagens.

*Palavras-chave: Raspberry Pi, pêssego, fluxo tensor, python.*

### **Introducción**

El uso de máquinas y programas en el sector de calidad dentro la producción de alimentos incrementa, una de las producciones importantes en el Perú es el durazno, por eso el control de calidad es importante, se separa para el consumo y para industrias de jugo. Existen empresas que no cuentan con máquina que analice el estado de madurez, para una clasificación en porcentajes de estado fresco, maduro o podrido se necesita ayuda de programas e AI, por ello, se usará Raspberry Pi como base para crear un algoritmo con el cual se podrá determinar el estado de los duraznos en tiempo real.

Inteligencia Artificial (AI), según la Real Academia Española, es una rama de la ciencia enfocada en crear programas informáticos relacionados con sistemas o máquinas que imitan la inteligencia humana para realizar algunas tareas que llevadas a cabo de forma iterativa permiten recopilar información (Africano et a., 2015) del conjunto de algoritmos secuenciales, que sucederán dependiendo la necesidad (Granados y Carrillo, 2020). Raspberry Pi es un sistema embebido con varias frecuencias de funcionamiento, cuenta con un conector HDMI, con lo que se podrá conectar la tarjeta a diferentes monitores con la misma entrada. Posee una conexión ethernet y conexión Wifi (Escobar y Castaño, 2018); consiste en una placa base que soporta un procesador ARM de hasta 1500 MHz, un chip gráfico, memoria RAM de hasta 8 GB, un procesador gráfico VideoCoreIV, tiene una ranura para una tarjeta microSD donde están los sistemas operativos libres (Figueroa y Alveniz, 2016). El procesamiento de imágenes es el conjunto de las técnicas que se aplican con la finalidad de mejorar la calidad o la extracción de información de interés (Viera, 2017).

Teachable machine es una aplicación que puede entrenar una computadora a reconocer imágenes, sonidos y poses; está basada en la web que crea modelos de aprendizaje automático fácil, rápido y accesible sin necesidad de experiencia ni codificación (Arévalo, González y Ambrosio, 2004) identifica acorde características brindadas, ya entrenada procede al análisis en tiempo real y luego llega la clasificación (Gonzalez, 2017). La Librería OpenCV es una biblioteca de software de código abierto centrada en visión por computadora y machine learning (León, 2014). El programa Raspberry Pi nos da una solución muy económica para la aplicación de distintos algoritmos, procesamiento de imágenes porque existen varias opciones de plataforma sobre las que puedes construir proyectos de base tecnológica (Bradski y Kaehler, 2008). Se implementa una herramienta computacional en la placa para identificar el estado de madurez de la fruta y nos dará imágenes en tamaño de pixeles y en tonos grises. Se garantiza la obtención de datos bajo las mismas condiciones como la intensidad de luz, y para obtener la imagen sobre las cuales se extrajeron características específicas en este caso la característica principal es la variación de color en cada uno de sus estados, se entrega un resultado en tiempo real (Bradski y Kaehler, 2008).

Mediante el procesamiento se aplica un reconocimiento de objeto, que identifica el estado de la fruta y obtendrá características y resultados en estado fresco, maduro o podrido. Por lo cual se logra una clasificación de objetos eficaz en color (Molina, 2018) para evaluar la madurez de la fruta por medio del procesamiento de imágenes se detectará según la cantidad de colores y con la colorimetría que se mostró en la imagen. Para eso, se usó el sistema de embebido Raspberry Pi 4B y una camera USB. El algoritmo implementado se escribió en Python y adicionalmente se usó las librerías de OpenCV, (Delgado-Gutiérrez et al., 2017) para OpenCV se desarrolló un programa de software en Python y utilizar esta librería logrando un reconocimiento artificial, es una librería optimizada para ser utilizada bajo procesadores Intel, Linux o Windows (Ayala, 2021), proporciona un marco de trabajo de alto nivel para desarrollar aplicaciones de visión por computador en tiempo real (Bajaña y Paladines, 2021). Conforme a la realidad descrita, en el sector de la calidad en producción de alimentos, se presenta el siguiente problema de investigación: ¿Cuál es el estado de madurez del durazno huayco crema mediante

procesamiento de imágenes con Raspberry Pi? Se sabe que los azúcares y colorimetría específicos juegan un papel importante en la calidad del durazno (Richardson y Wallace, 2012).

El objetivo general es desarrollar un algoritmo que nos permita determinar el estado de madurez del durazno y cómo objetivos específicos es utilizar las librerías de OpenCV, utilizar el Raspberry pi 4 modelo B, utilizar el sistema operativo Linux.

# **Materiales y Método**

El estudio es de carácter experimental, para su desarrollo se empleó una Raspberry Pi 4 modelo (64 bits) como plataforma de procesamiento de imágenes. Se utilizó una cámara web Microsoft Lifecam HD-3000 con conexión USB. Se empleó una tarjeta micro SD para almacenar la información de la placa Raspberry Pi. Para proyectar la placa en un monitor, se utilizó un micro cable HDMI, también un mouse y un teclado. Se adquirió medio kilo de duraznos huayco crema frescos, a los cuales se les fotografiaba diariamente con un teléfono móvil. Las imágenes se cargaron posteriormente en Teachable Machine junto con un código en Python para evaluar su estado de frescura, madurez o deterioro. La tabla 1 muestra la clasificación de las diferentes etapas del durazno, se tuvo en cuenta la colorimetría, donde el color verde indica que no está maduro, el color amarillo o crema claro representa un estado de madurez fresco, y cuando se observa un color amarillo más intenso con manchas rojas, indica un estado de madurez avanzado. Además, se consideraron anomalías como hongos, moho, cortes o magulladuras para identificar duraznos podridos (Crisosto; Mitcham y Kader, 2014; Julca y Tolentino, 2016; Rivero y Quiroga, 2006).

# **Tabla 1.**

Identificación de los estados de madurez de durazno huayco crema.

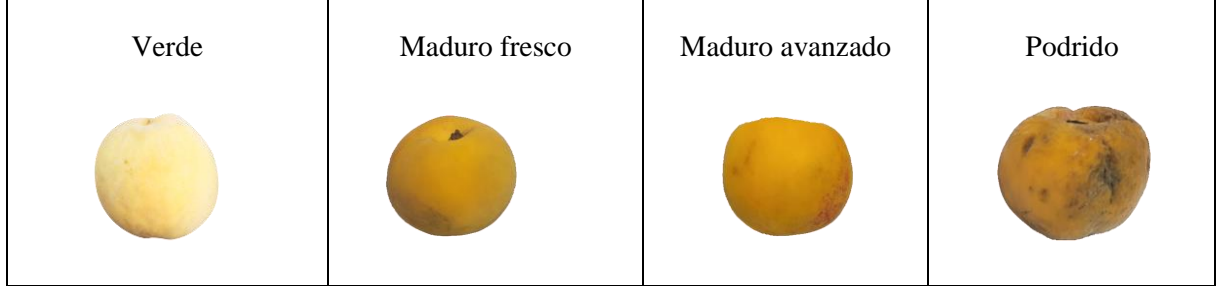

Luego de la clasificación de imágenes según su estado de madurez se usó la herramienta "Teachable Machine". El sistema proporciona un diagrama general de clasificación, utiliza módulos de "Tensorflow" para crear modelos de aprendizaje automático personalizados. En la fig. 1 se muestra la entrada, preparación y salida. En la entrada se suben las imágenes y se aplican las etiquetas adecuadas. En la Figura 2 se muestra la preparación que implica configurar las redes neuronales convolucionales con parámetros como número de épocas, tamaño de lote y tasa de aprendizaje. En la salida se muestra los resultados de clasificación con probabilidades de pertenencia a cada clase.

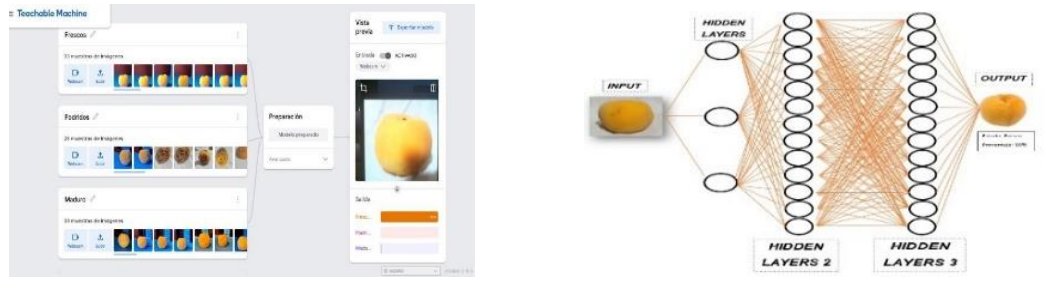

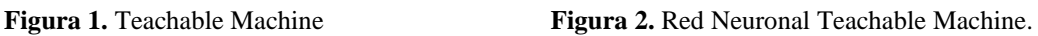

# **Proceso de la visión artificial en Teachable Machine**

*Técnica 1:* En la Figura 3 se observa la fotografía del durazno fresco en un ambiente iluminado como modelo para detectar el color relevante de la fruta el cual tiene un color amarillo en todo su volumen.

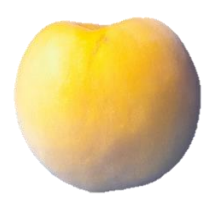

**Figura 3.** Durazno huayco crema fresco

Después de analizar las imágenes almacenadas, Teachable Machine aplica un preprocesamiento de brillo, con el objetivo de ajustar el brillo general de todas las imágenes a un valor específico. La ecuación 1 determina el brillo general de cada imagen, realiza una conversión del formato RGB a escala de grises. La fórmula suma todos los valores de intensidad de gris en la imagen y los divide por el producto del número total de píxeles (N\*M). Esto proporciona un promedio del brillo en toda la imagen y se utiliza como medida del brillo general de la misma, según (Richardson y Wallace, 2012) en la Ecuación 1.

$$
B = \frac{1}{NM} \sum_{i=0}^{N-1} \sum_{i=0}^{M-1} P(i,j)
$$

B= Brillo general

N= Dimensión de ancho de la imagen

M= Dimensión de alto de la imagen

P= Valor del pixel ubicado en una posición (i,j) de la imagen

*Técnica 2.* En la Figura 4 se observa la imagen del durazno huayco crema en una escala de grises, para ello, con la ecuación 2 se calculó el valor Bsum con el objetivo de calcular la diferencia entre el brillo deseado y el brillo actual de la imagen. Bsum, representa la cantidad de brillo que debe agregar o eliminar para tener el brillo deseado.

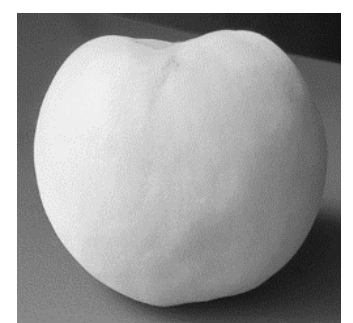

**Figura 4.** Durazno huayco crema en escala de gris

De acuerdo a (Richardson y Wallace, 2012; Abder-Rahman, 2018) en la siguiente Ecuación 2.

 $Bsum = B$ des  $=$ **−B** (2)

Bsum=Cantidad de brillo a ajustar

Bdes= Brillo deseado

B=Brillo general

*Técnica 3.* Para realizar una operación de suma en cada píxel (P) de una imagen RGB en las tres dimensiones (d), se utiliza la ecuación 3. El resultado es un nuevo píxel ( $PB$ ) ubicado en la misma posición y dimensión. Después de obtener la imagen con el procesamiento de imagen, se desarrolla en el algoritmo la extracción de características teniendo en cuenta la madurez del fruto, según 15 en la Ecuación 3.

$$
PB(i,j,d) = P(i,j,d) + Bsum \tag{3}
$$

(1)

Luego de cargar las imágenes y crear el proyecto en Teachable Machine, este nos brinda un link y tres diferentes códigos (Tensorflow.js, Tensorflow(keras) y Tensorflow lite) también el proyecto cómo archivo para descargarlo y ser usado. El primer código Tensorflow.js, es para la creación de la lectura de estados de durazno con una cámara en vivo. En la Figura 5 se ve el código brindado del cual se creó un archivo html que al darle click para iniciar se abrirá como una página web en el buscador predeterminado.

> // Load the image model and setup the webcam async function init() { const modelURL = URL + "model.json"; const metadataURL = URL + "metadata.json"; (...)

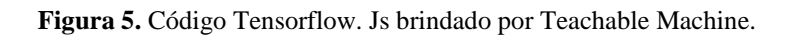

Para el segundo código Tensorflow (keras) en la Figura 6 se usa en la aplicación de programación de Python junto a la librería OpenCV, nos brindan un resultado más acertado. A diferencia del primer código, no se puede usar una cámara en vivo, se tiene que subir un archivo PNG de la imagen del durazno que se desea estudiar. De esta manera al acoplar el código y nuestra información al correrlo en Python nos da el resultado de estado y porcentaje de maduración en que se encuentre.

| # Predicts the model<br>prediction = model.predict(data)<br>$index = np.array(prediction)$<br>class name = class names[index]<br>$confidence score = prediction[0][index]$<br># Print prediction and confidence score<br>print("Estado:", class name[2:], end="") |
|----------------------------------------------------------------------------------------------------|
| print("Porcentaje de acierto:", confidence score)                                                                                                    |
|                                                                                                    |

**Figura 6.** Código Tensorflow de Teachable Machine utilizado en Python.

En el tercer código mostrado en la fig. 7, es el resultado arrojado por el código usado en Python acerca del estado y porcentaje de acierto en cada uno de los duraznos. Muestra una imagen con información de predicción y puntaje de confianza.

> # Print prediction and confidence score print("Estado:", class\_name[2:], end="") print("Porcentaje de acierto:", confidence score) percentage =  $\{0:.2f\}$ '.format((confidence score  $*$  100))  $text1 = class name[2:]$

**Figura 7.** Código para visualización utilizado en Python.

En el código descrito anteriormente, se realizan una serie de configuraciones para mostrar la imagen resultante. La imagen se convierte al espacio de color RGB utilizando la función "cv2.cvtColor". Esta conversión es necesaria para asegurar que los colores se muestren correctamente en la imagen.

En la figura 8 se muestra el diagrama de flujo del proceso de clasificación del durazno donde se observa el proceso que tendrá el durazno desde que es colocado en la base para poder ser captado por la cámara, pasando al proceso de información que se tiene en la data, luego el estado y porcentaje en el que se encuentra el durazno llegando así a la parte final, la cual nos da los resultados finales del análisis y nos indica si es apto o no para el consumo humano.

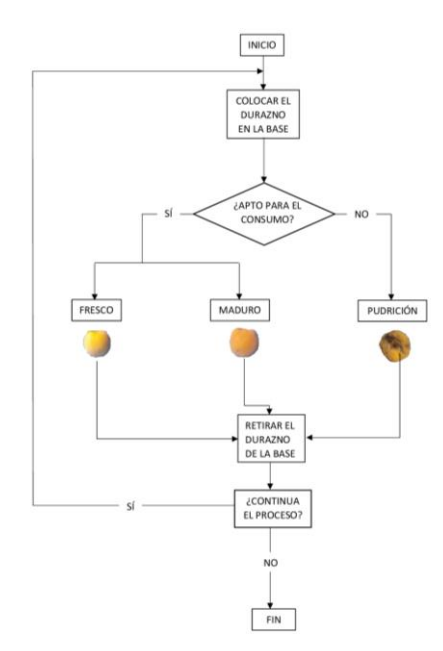

**Figura 8.** Diagrama de flujo del proceso clasificador del durazno huayco crema.

### **Resultados**

Para la obtención de resultados se desarrolló un algoritmo el cual tiene como base Raspberry Pi. En la Tabla 2 se observa el algoritmo que almacena 3 distintos carretes de imágenes: fresco, maduro y podrido. Una vez detectado el durazno, en la Figura 9 nos arroja el resultado del aspecto y su respectivo porcentaje. El algoritmo logra clasificar y reconocer los 3 estados en los que se encuentra el durazno según la base de datos previamente subida.

#### **Table 2.** Cantidad de imágenes de durazno.

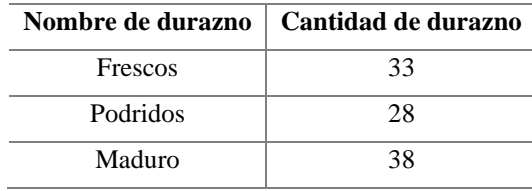

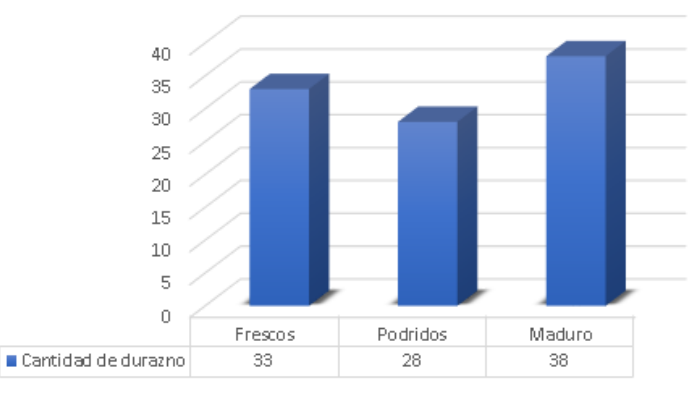

# Cantidad de durazno

**Figura 9.** Cantidad de durazno.

En la Tabla 3 se realizó 140 pruebas en 7 días dando como resultado una eficiencia del 94.29% en las pruebas de entrenamiento de las redes neuronales. Podemos ver que la tecnología ha tenido un gran avance ya que la IA tiene una buena recepción y ayuda a poder simular un sistema de detección de la calidad de la fruta para poder saber con certeza el estado del durazno. Es necesario entrenar las redes neuronales para el reconocimiento de las imágenes mostradas en tiempo real y así nos brinde los resultados precisos.

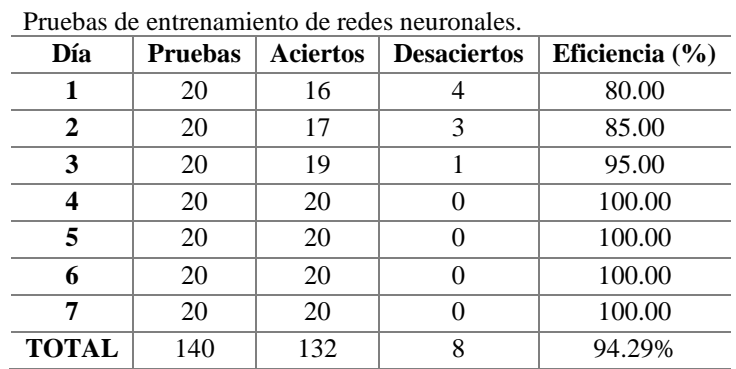

**Table 3.**

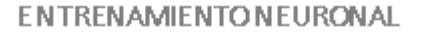

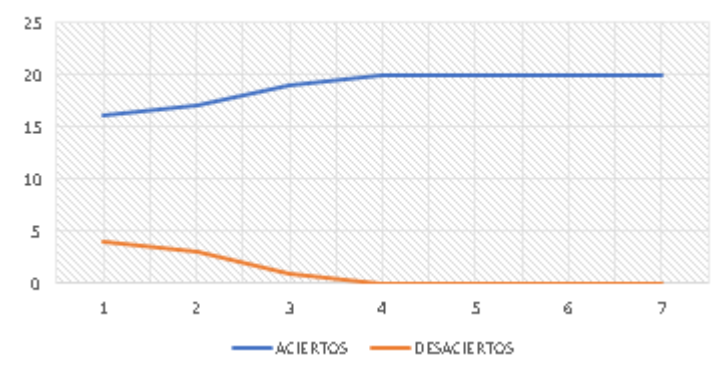

**Figura 10.** Entrenamiento neuronal.

### **Discusiones**

Obtenidos nuestros resultados según (Escobar y Castaño, 2018) en su estudio utilizó Raspberry Pi 2B y la cámara Pi Camara para determinar el estado de madurez del aguacate, el enfoque se basó en el procesamiento digital de imágenes y se extrajeron características específicas, como el color. Sin embargo, hubo cierto grado de error debido a la variabilidad en el estado de madurez de los aguacates utilizados en la base de datos. En contraste, en nuestro estudio, utilizamos Raspberry Pi 4, OpenCV y Tensor Flow para determinar el estado de madurez del durazno huayco crema, además del procesamiento de imágenes, también tuvimos en cuenta características como la firmeza y el color de la piel, lo cual indica una mayor diversidad y precisión en la evaluación del estado de madurez.

Por otro lado, (Viera, 2017) en su tesis, el resultado fue un sistema para la clasificación de granos de cacao según su tamaño utilizando técnicas de procesamiento de imágenes con un porcentaje de acierto de 89% en un total de 300 imágenes evaluadas. A comparación de nuestro trabajo, nos damos cuenta que hay un mejor resultado porque la precisión aumenta ya que obtuvimos 94.29%. Estos resultados pueden tener aplicaciones prácticas en la industria frutícola y mejorar la eficiencia en la clasificación de frutas según su madurez.

### **Conclusiones**

Podemos concluir que el algoritmo fue desarrollado de manera correcta y se utilizó técnicas de visión artificial y análisis de parámetros de matriz, pudiendo determinar el grado de madurez del durazno. Se seleccionó el durazno huayco crema como objeto de estudio y se tuvieron en cuenta características como la firmeza, los sólidos solubles y el color para determinar el estado de madurez.

Se concluye que se realizó un preprocesamiento de brillo para asegurar la uniformidad en las imágenes, convirtiendo el formato RGB a escala de grises y aplicando una fórmula para calcular el valor de intensidad de gris. Además, se utilizaron ecuaciones internas y parámetros de matriz para detectar y analizar correctamente las imágenes. Además del uso de las librerías OpenCV y Tensor Flow permitieron un procesamiento eficiente de las imágenes y el análisis de los datos. El algoritmo fue implementado en Python, un lenguaje de programación ampliamente utilizado en el desarrollo de aplicaciones web.

Finalmente concluimos que se utilizó de manera adecuada las librerías, el algoritmo desarrollado con Raspberry Pi, OpenCV, Python y Tensorflow ha demostrado ser efectivo para determinar el estado de madurez del durazno huayco crema, obteniendo una eficiencia comprobada del 94.29%. Las técnicas de visión artificial y el análisis de parámetros de matriz han proporcionado resultados precisos y confiables en la clasificación del durazno según su madurez.

# **Referencias**

Abder-Rahman Ali. (2018). Mejora de imágenes en Python. Recuperado d[ehttps://code.tutsplus.com/es/articles/image-enhancement-in-python--cms-29289.](https://code.tutsplus.com/es/articles/image-enhancement-in-python--cms-29289)

Africano, K. L., Almanza-Merchán, P. J., & Balaguera-López, H. E. (2015). Fisiología y bioquímica de la maduración del fruto de durazno [Prunus persica (L.) Batsch]. Una Revisión. *Revista Colombiana de Ciencias Hortícolas*, 9(1), 161-172. DOI:<http://dx.doi.org/10.17584/rcch.2015v9i1.3754>

Arévalo, V., González, J., & Ambrosio, G. (2004). La librería de visión artificial opencv. aplicación a la docencia e investigación. Base Informática, 40, 61-66. Recuperado de: <http://mapir.isa.uma.es/varevalo/drafts/arevalo2004lva1.pdf>

Ayala, C. M. (2021). Control y registro de personal mediante el uso de las TIC, para el acceso a la Universidad Politécnica Estatal del Carchi en el periodo 2019-2020. UPEC. Recuperado de: <http://181.198.77.137:8080/jspui/handle/123456789/1296>

Bajaña, L. Á., & Paladines, J. A. (2021). Diseño e implementación de un prototipo clasificador de granos de cacao usando Visión Artificial y Machine Learning (Bachelor's thesis). Recuperado de: <http://dspace.ups.edu.ec/handle/123456789/21405>

Bradski, G., & Kaehler, A. (2008). Learning OpenCV: Computer vision with the OpenCV library. "O'Reilly Media, Inc.".<https://ieeexplore.ieee.org/document/5233425>

Crisosto, C., Mitcham, E. y Kader, A. (2014). HORTICULTURA. Recomendaciones para Mantener la Calidad Postcosecha. Recuperado de: [Recomendaciones para mantener la calidad poscosecha -](https://www.interempresas.net/Horticola/Articulos/75680-Recomendaciones-para-mantener-la-calidad-poscosecha.html) [Horticultura \(interempresas.net\)](https://www.interempresas.net/Horticola/Articulos/75680-Recomendaciones-para-mantener-la-calidad-poscosecha.html)

Delgado-Gutiérrez, M. J., Herrera-Guillén, D. F., Medina-Barragán, L. M., & Corredor–Gómez, J. P. (2017). Implementación de un sistema de procesamiento de imágenes integrado con Raspberry PI 2B para reconocimiento y recolección de fresas maduras. *Revista Politécnica*, 13(25), 75–85. <https://doi.org/10.33571/rpolitec.v13n25a6>

Escobar, M. Á., & Castaño, J. O. (2018). Determinación del estado de madurez del aguacate mediante procesamiento de imágenes con la Raspberry PI. Recuperado de:<https://hdl.handle.net/11059/9419>

Figueroa, E., & Alveniz, D. (2016). Diseño e implementación de una herramienta computacional para la identificación del estado de madurez de la granadilla mediante técnicas de visión artificial sobre un ordenador de placa reducida (Doctoral dissertation). Recuperado de: <http://hdl.handle.net/20.500.12558/169>

Gonzalez, G. J. (2017). Reconocimiento de objetos utilizando Open CV y Python en una Raspberry Pi 2 en una tlapalería. Recuperado de:<http://ri.uaemex.mx/handle/20.500.11799/68150>

Granados, M. C., & Carrillo, J. A. (2020). Diseño y construcción de una máquina clasificadora de duraznos de tipo exportación utilizando inteligencia artificial. Recuperado de: <http://hdl.handle.net/20.500.12749/12154>

Julca, R., & Tolentino, S. M. (2016). Efecto de la altitud y ubicación antes meridiano y pasado meridiano del sol en las características fisicoquímicas y sensoriales del durazno/Prunus persica L.) variedad blanquillo de la zona de Cayran-Huánuco. Recuperado de:<https://hdl.handle.net/20.500.13080/1252>

León, José Carlos (2014). Perú debería instalar huertos de durazno destinados a la industria de néctares. Recuperado de: ["PERÚ DEBERÍA INSTALAR HUERTOS DE DURAZNO DESTINADOS A LA](https://agraria.pe/noticias/%E2%80%9Cperu-deberia--instalar-huertos--de-durazno-destinados-a-la--6386#:~:text=Lima%2C%204%20de%20abril%202014,en%20frutales%20William%20Daga%20%C3%81valos.)  [INDUSTRIA DE NÉCTARES" \(agraria.pe\)](https://agraria.pe/noticias/%E2%80%9Cperu-deberia--instalar-huertos--de-durazno-destinados-a-la--6386#:~:text=Lima%2C%204%20de%20abril%202014,en%20frutales%20William%20Daga%20%C3%81valos.)

Molina, M. (2018). Límites a la Inteligencia Artificial. Recuperado de: <https://www.martinmolina.com/2018/07/24/limites-la-inteligencia-artificial/>

Richardson, M., & Wallace, S. (2012). *Getting started with raspberry PI*. " O'Reilly Media, Inc."

Rivero, M. L., & Quiroga, M. I. (2006). Estado de madurez y periodo de conservación de duraznos y nectarines en Mendoza. Ediciones INTA, EEA Mendoza. Recuperado de: <http://hdl.handle.net/20.500.12123/13049>

Viera Maza, G. I. (2017). Procesamiento de imágenes usando OpenCV aplicado en Raspberry Pi para la clasificación del cacao. Recuperado de:<https://hdl.handle.net/11042/2916>